# SIAFI Sistema Integrado de<br>do Governo Federal

# **Manual do Usuário**

**GERCOMP - Desagendar Compromissos**

Data e hora de geração: 09/05/2025 21:06

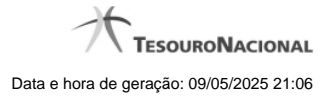

**1 - GERCOMP - Desagendar Compromissos 3**

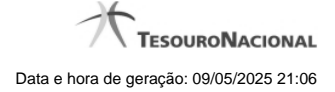

# **1 - GERCOMP - Desagendar Compromissos**

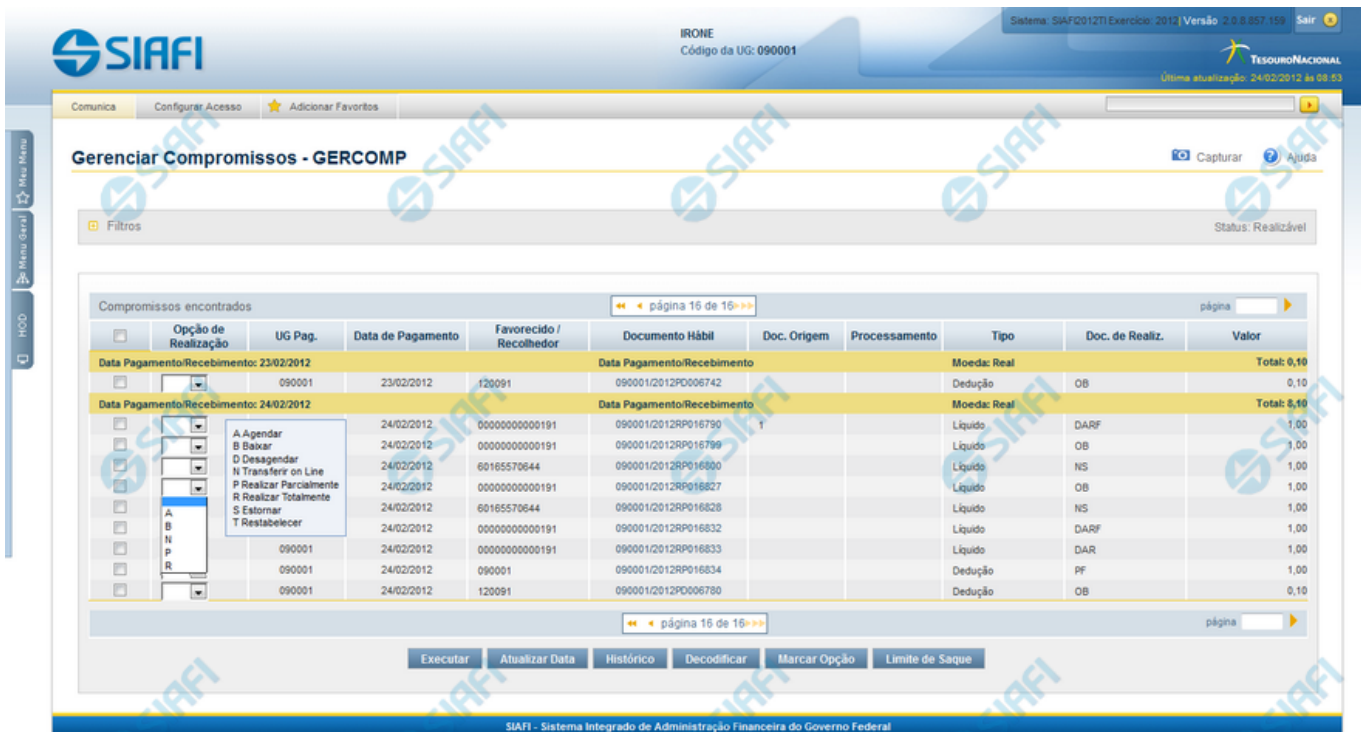

#### **D - Desagendar**

Nesse formulário você pode solicitar, de uma só vez, os seguintes tipos de realização para os compromissos consultados

- 1. A Agendar
- 2. B Baixar
- 3. D Desagendar
- 4. N Transferir On-line
- 5. P Realizar Parcialmente
- 6. R Realizar Totalmente
- 7. S Estornar
- 8. T Restabelecer

Quando há várias páginas com compromissos, você pode inclusive solicitar a realização de compromissos listados em páginas diferentes.

O sistema realiza cada compromisso com a opção indicada para o mesmo, na sequência das linhas de realização informadas, e, ao finalizar a realização, apresenta um de resumo das realizações efetivadas.

### **Sobre o Desagendamento de Compromissos**

Só podem ser desagendados compromissos que foram previamente agendados.

4

Caso seja necessária a atualização de um Compromisso devido a alteração no Documento Hábil, exceto alteração dos Pré-docs, o Compromisso será desagendado automaticamente e você será informado desse desagendamento.

## **Próximas Telas**

[Desagendar Compromisso com Lista](http://manualsiafi.tesouro.gov.br/contas-a-pagar-e-a-receber/compromissos/gerenciar-compromissos/d-desagendar/desagendar-compromisso-com-lista) [Resumo de Execução](http://manualsiafi.tesouro.gov.br/contas-a-pagar-e-a-receber/compromissos/gerenciar-compromissos/d-desagendar/resumo-de-execucao)